# **MANGALORE UNIVERSITY Bachelor of Computer Applications (BCA) Degree Programme 2019-2020 Onwards I Semester BCA – Blown Up Syllabus**

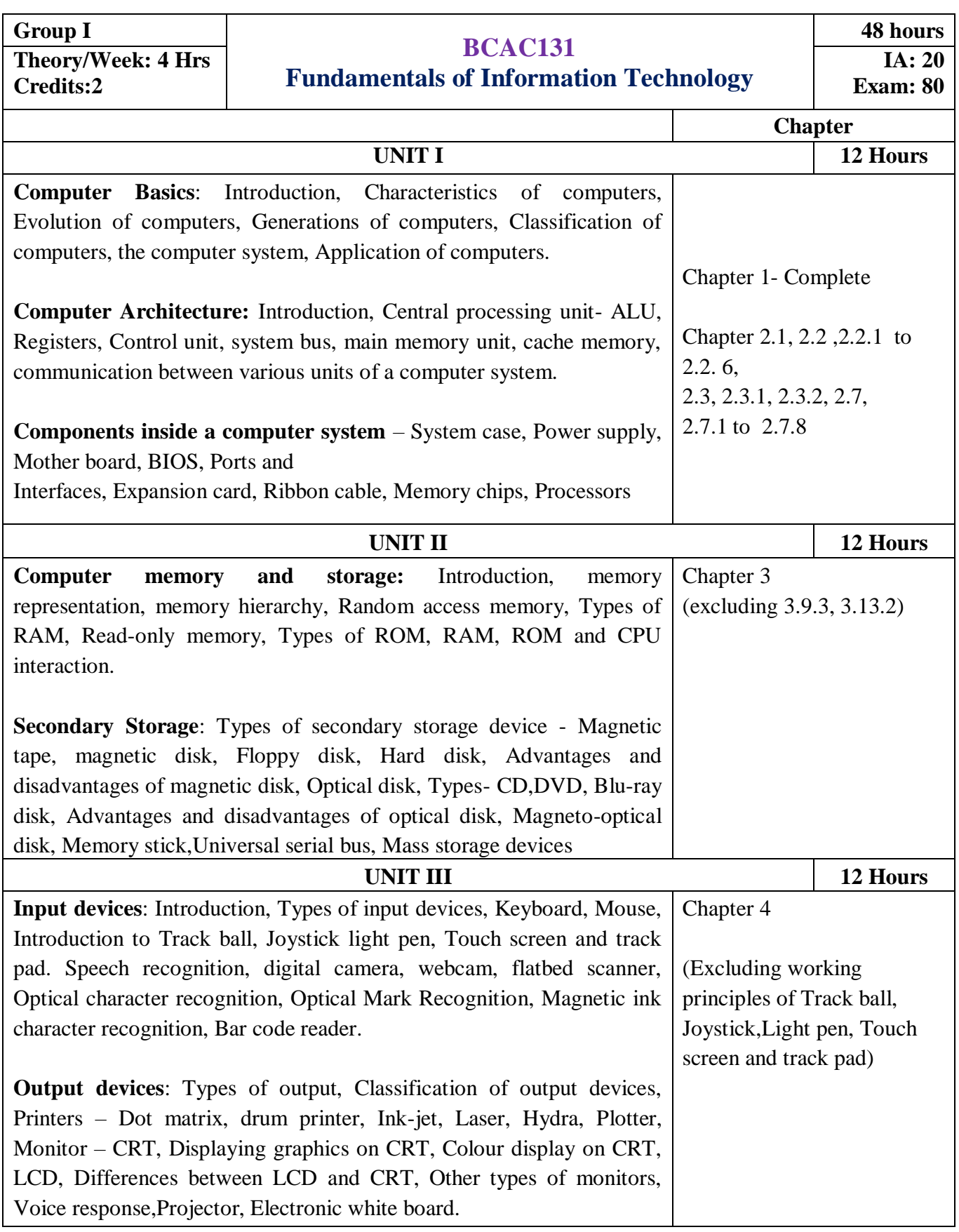

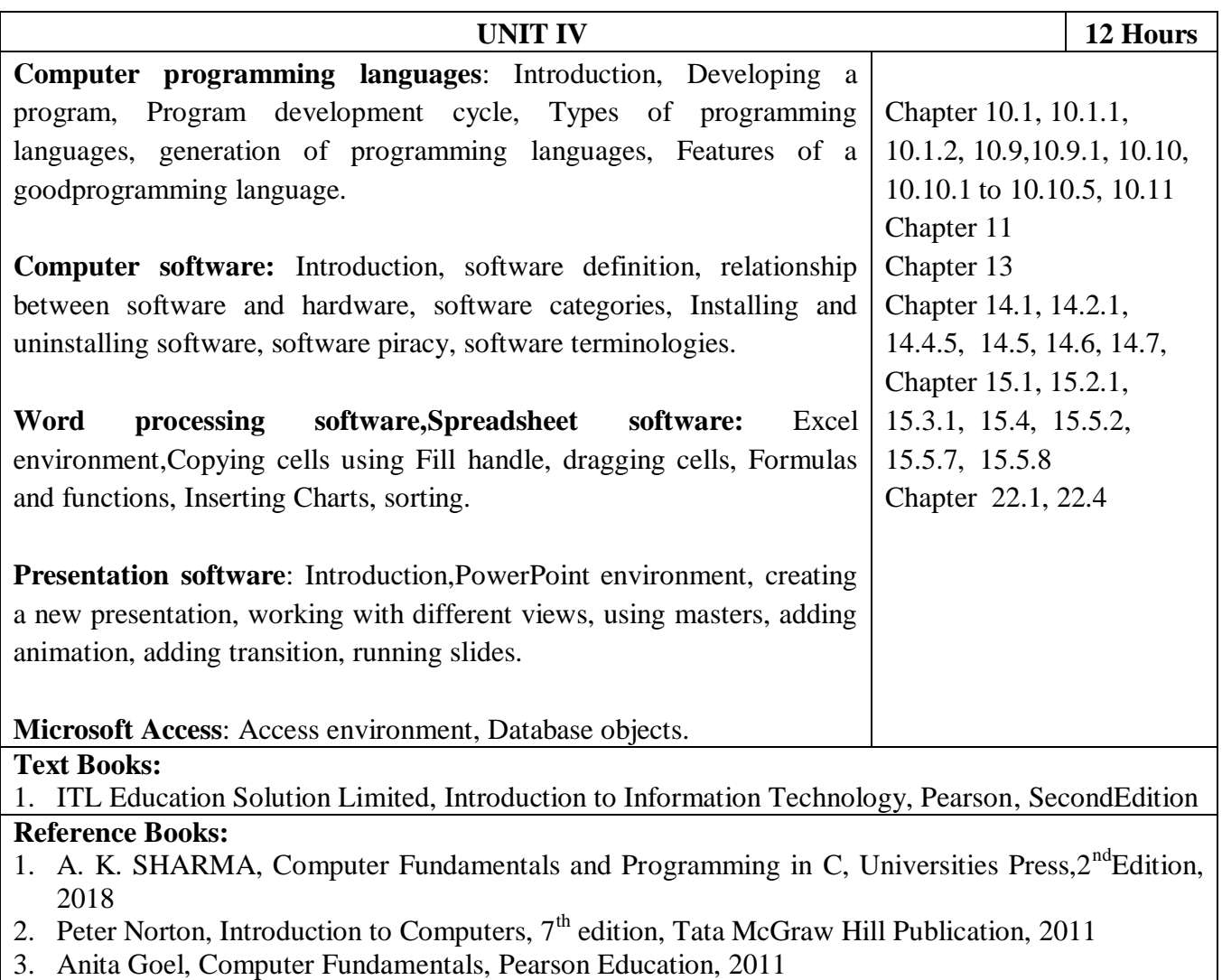

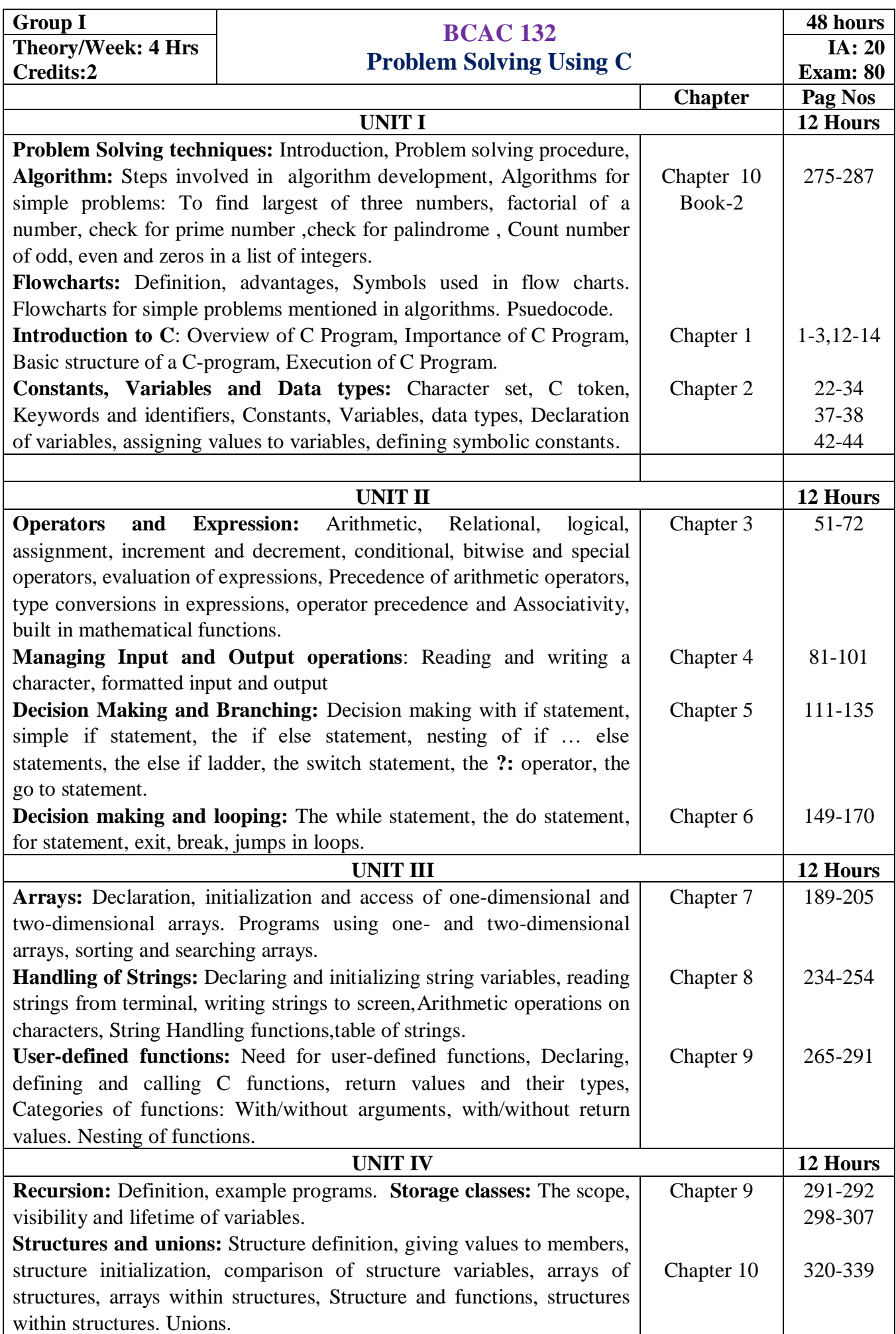

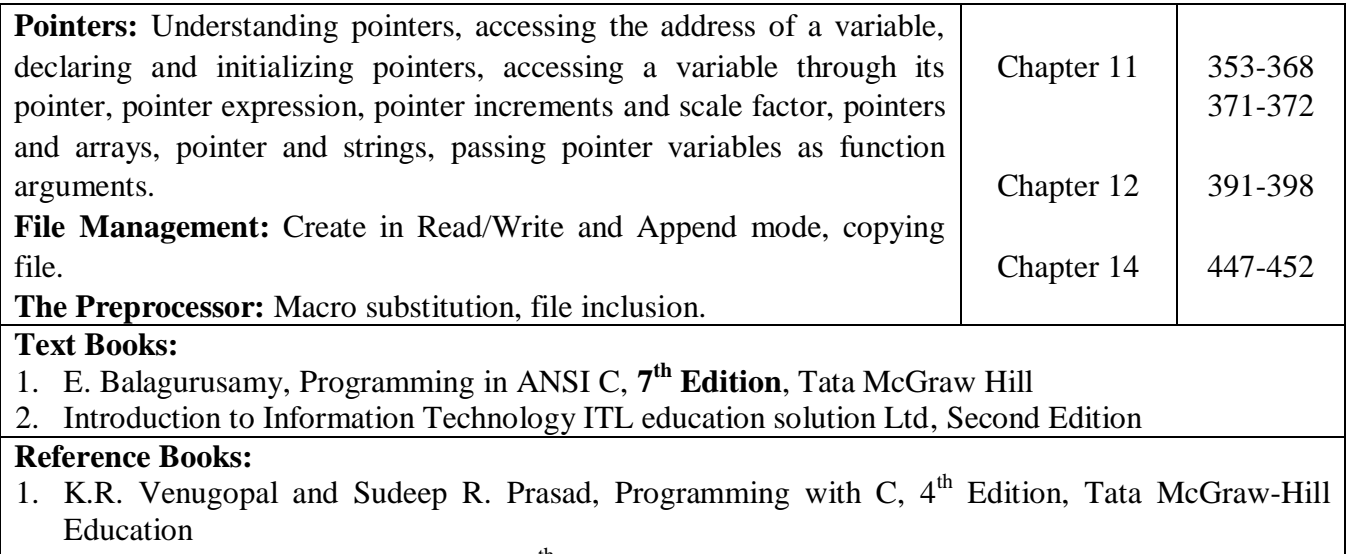

2. Yashavant P. Kanetkar, Let Us C, 10<sup>th</sup>Edition, Tata McGraw Hill, 2010

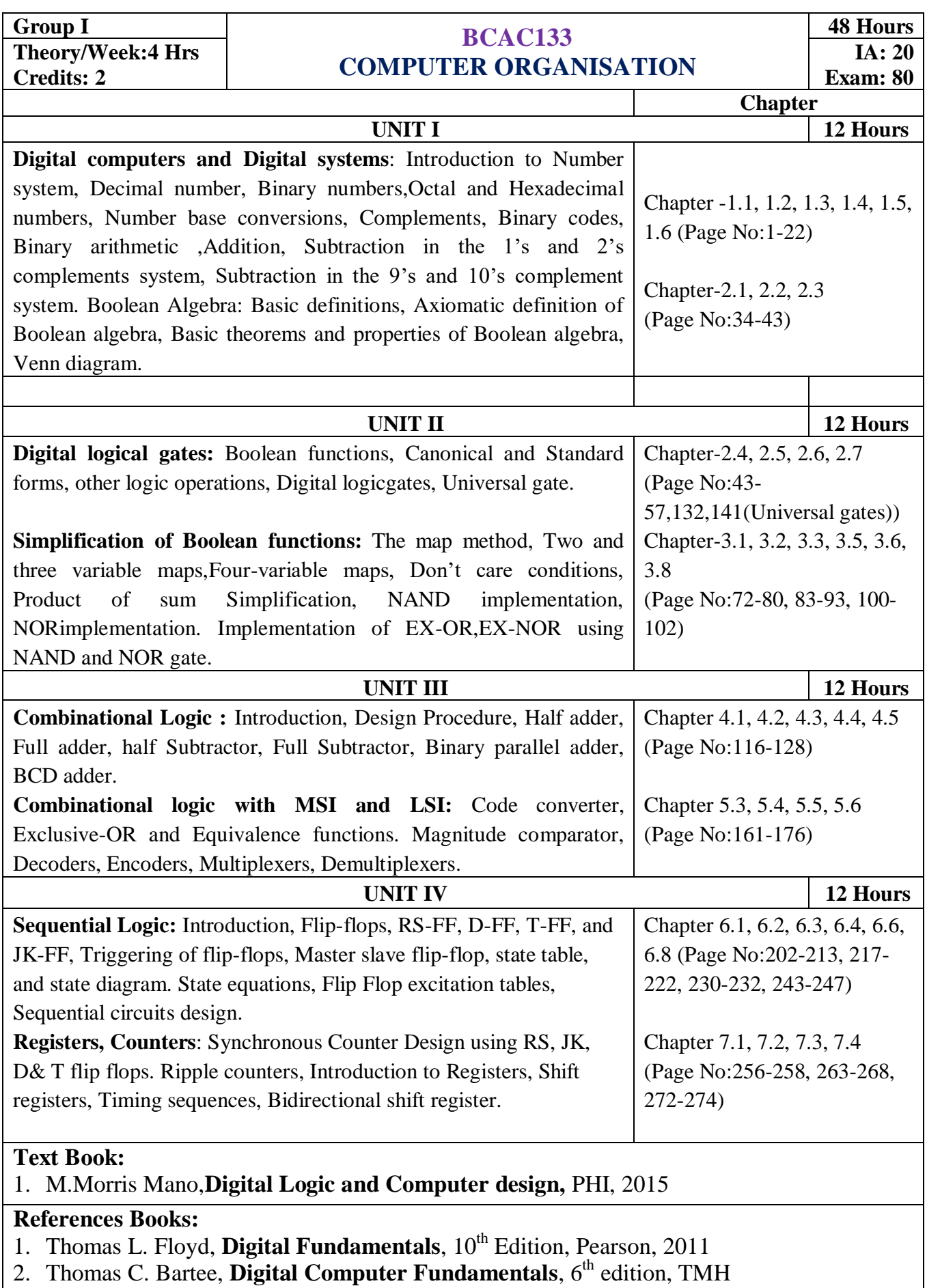

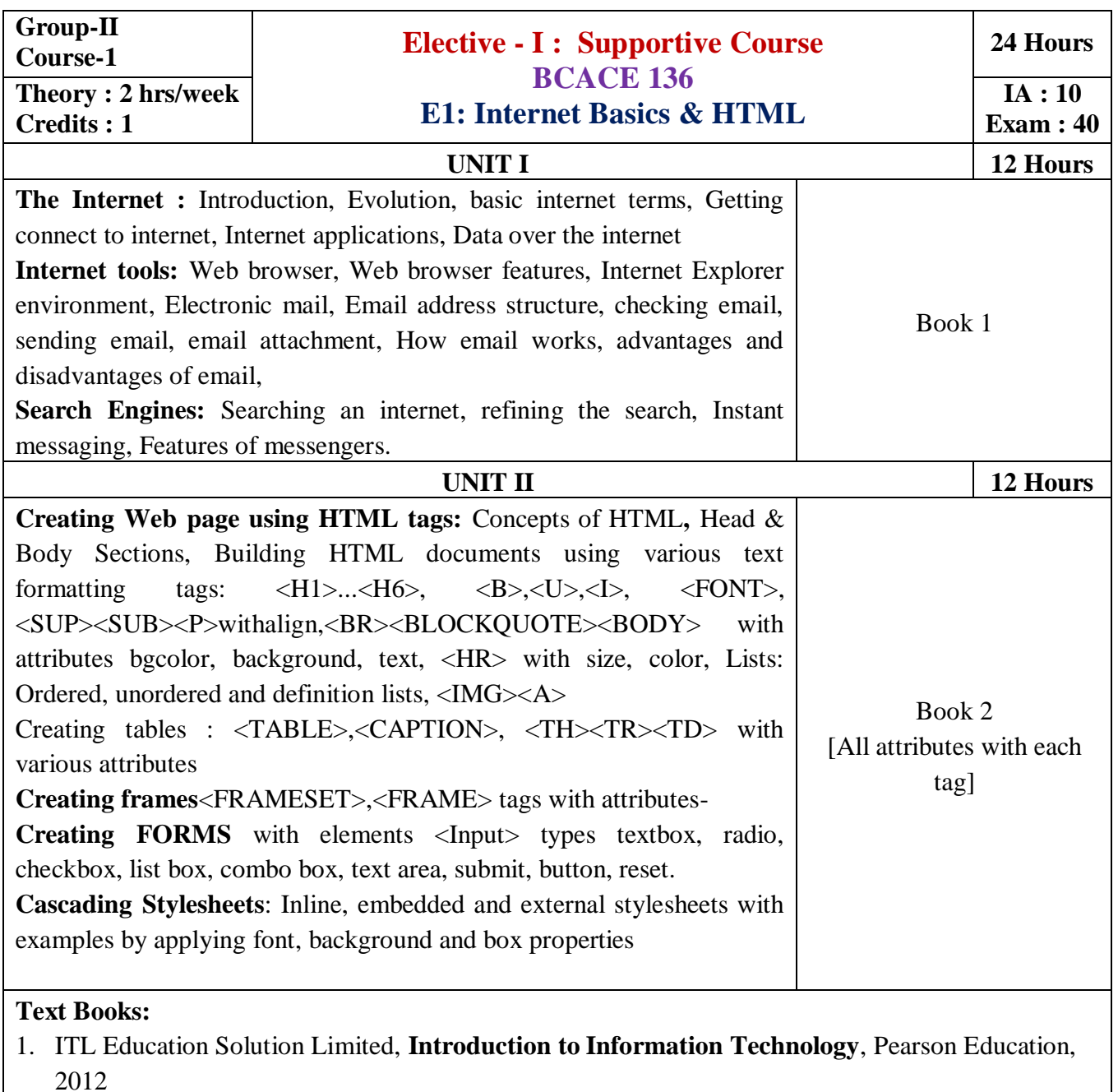

2. Steven Holzner, HTML Black book, Dreamtech Publisher, 2010

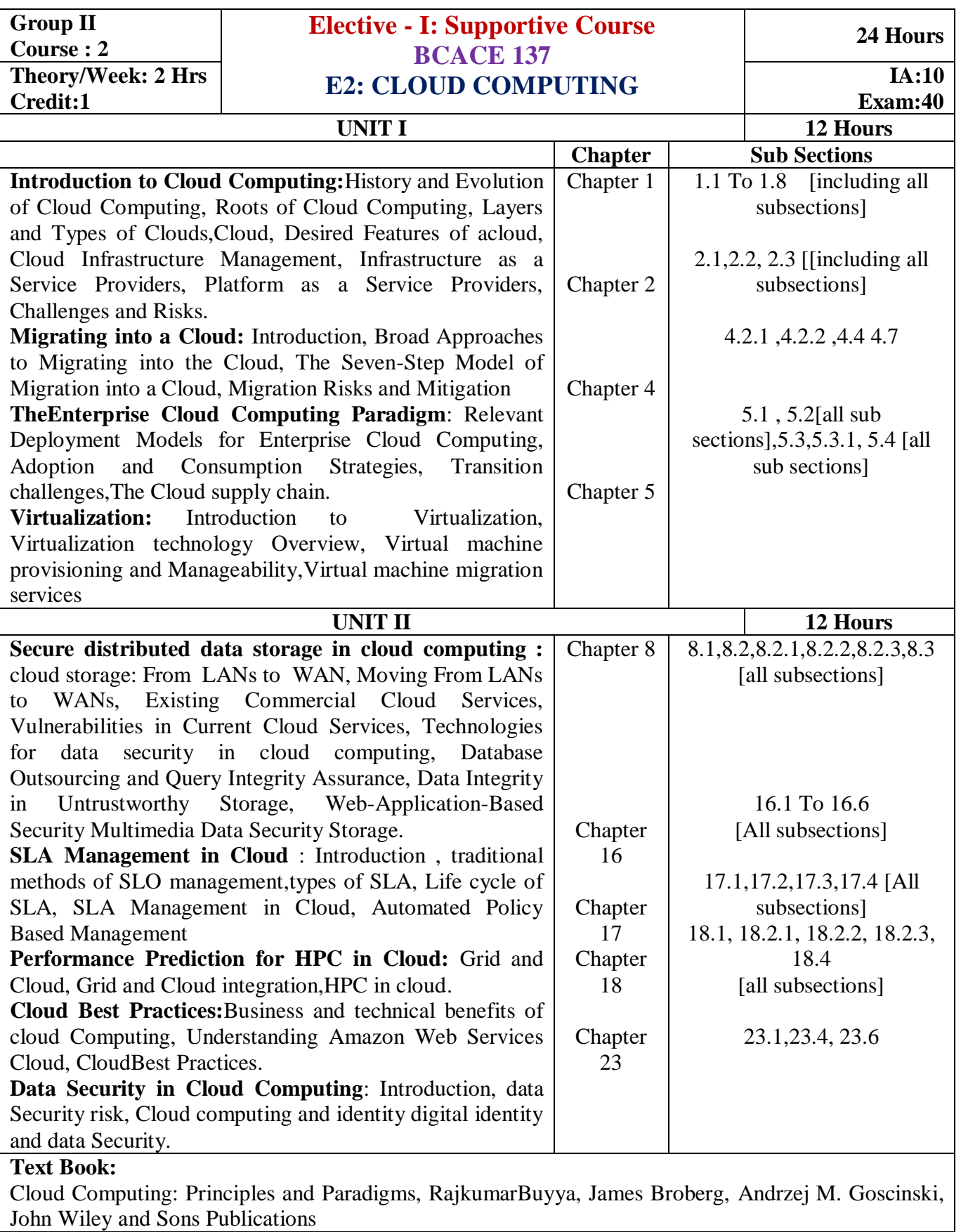

### **Reference Books:**

- 1. Cloud Computing Black Book : KailashJayaswal, JaganathKallakurchi ,Donald &Dr.Deven Shah
- 2. Cloud Computing, A Practical Approach by [Toby Velte](https://www.amazon.in/s/ref=dp_byline_sr_book_1?ie=UTF8&field-author=Toby+Velte&search-alias=stripbooks) (Author), [AnthonyV](https://www.amazon.in/Anthony-Velte/e/B001H6OK98/ref=dp_byline_cont_book_2)enlte

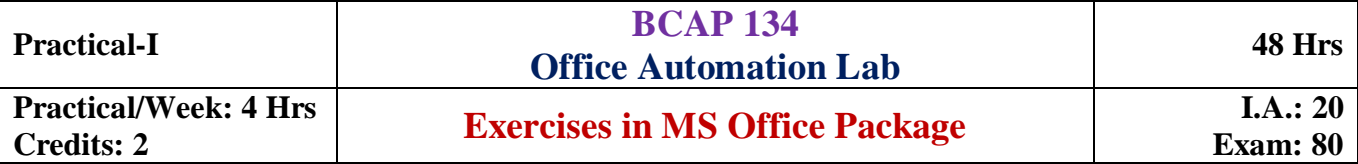

### **Part A: MS Word Exercises: 18 Marks**

- 1. Prepare a document including following features.
	- a) inserting picture
	- b) bulleting and numbering
	- c) formatting (size, bold, underline, italic, superscript, subscript, colour, etc.)
	- d) border and shading,
	- e) paragraph and line alignment
- 2. Paper cutting with word art, drop cap, columns, inserting textbox, symbols, equation of any mathematical series, background color, header and footer.
- 3. Draw the following using various drawing tools (Maintain the format same but matter can be changed).

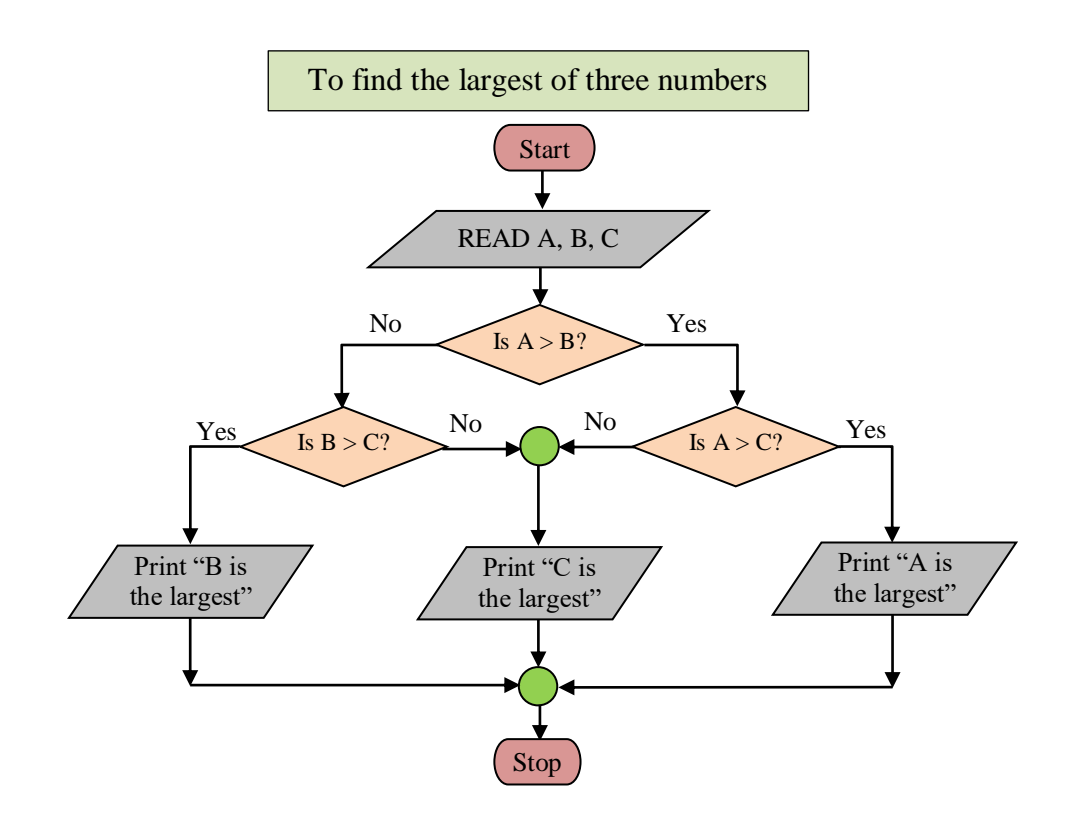

- 4. Prepare a document with table to insert Rollno, Name, Class, Marks in three subjects of ten students. Calculate total marks and average. Also find the highest total marks and also the maximum and minimum marks secured in each subject.
- 5. Prepare interview call letter for five candidates describing about the company and instructions about the interview. Use Mail merge feature.

6. Prepare a resume with the following details:

Name, Address, objective, summary of qualifications, experience, education, computer skills, languages, activities and hobbies and references as in the given format.

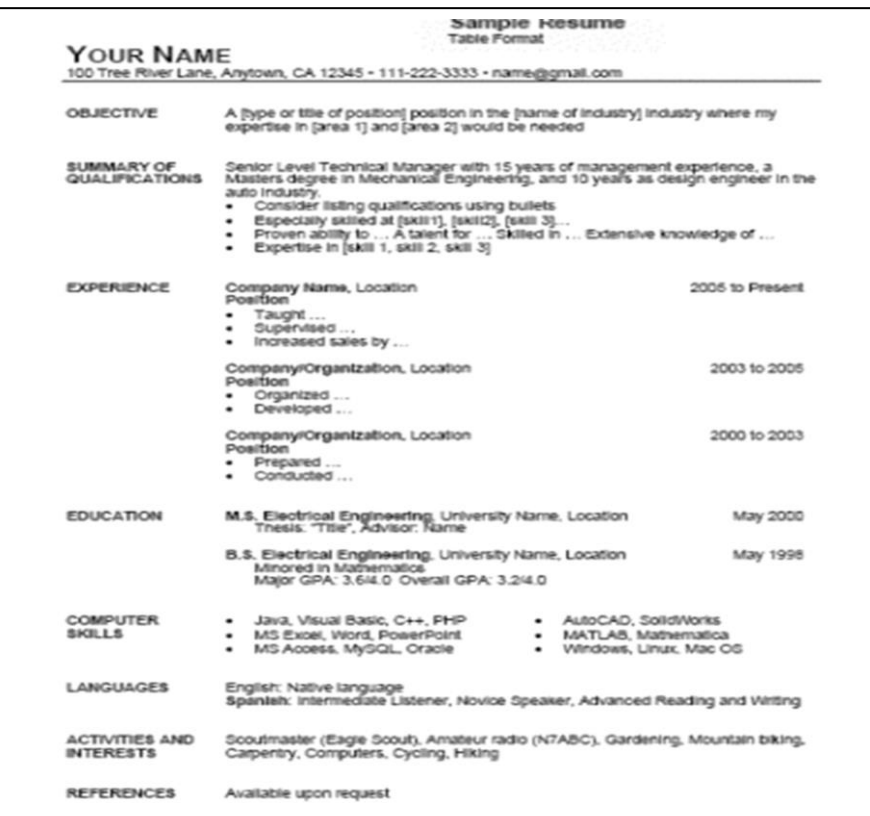

# **Part B: MS Excel Exercises: 22 Marks**

**(Note: Give proper titles, column headings for the worksheet. Insert 10 records for each exercise in such a way to get the result for all the conditions. Format the numbers appropriately wherever needed).**

- 1. Create a worksheet to maintain student information such *as RollNo, Name, Class, Marks in three subjects* of 10 students. Calculate total marks, average and grade. Find grade for Distinction, First class, Second class, Pass and Fail using normally used conditions.
	- Using custom sort, sort the data according to class: Distinction first, FirstcClass next, and so on. Within each class, average marks should be in descending order.
	- Also draw the Column Chart showing the RollNo versus Average scored.

**(Note: Worksheet creation:6 marks, calculations:6 marks, sorting: 3marks, chart: 5marks, other formatting: 2 marks)**

2. Prepare a worksheet to store details of Electricity consumed by customers. Details are Customer No, Customer Name, Meter No, Previous meter reading, Current meter reading of 10 customers. Calculate total number of units consumed and total amount to be paid by each consumer using following conditions:

If unit consumed is up to 30, charge is 100.

 31 to 100 units, 4.70 per unit 101 to 200 units, 6.25 per unit Above 200 units, 7.30 per unit.

- Use Data validation to see that current reading is more than previous reading.
- Arrange the records in the alphabetic order of names.
- Filter the records whose bill amount is more than Rs.1500.

**(Note: Worksheet creation:6 marks, Data validation: 3 marks, calculations: 6 marks, sorting: 2 marks, Filtering: 3 marks, other formatting: 2 marks)**

3. Create Employee database having EmpNo, EmpName, DOJ, Department, Ddesignation and Basic Pay of 8 employees. Calculate DA, HRA, Gross Pay, Profession Tax, Net Pay, Provident Fund as per the rule :

 $DA = 30\%$  of basic pay  $HRA = 10\%$  of basic pay if basic pay is less than 25000, 15% of basic pay otherwise. Gross =DA +HRA+ Basic pay Provident fund =12% of Basic pay or Rs.2000, whichever is less. Profession Tax= Rs.100 if Gross pay is less than 10000, Rs.200 otherwise.  $NetPay = Gross - (Professional tax + Provided by **F**)$ 

- Prepare individual pay slips of (at least 3) employees in another work sheet
- Using Pivot table, display the number of employees in each department and represent it using **Pie** chart.

# **(Note: Worksheet creation: 5 marks, calculations:6 marks, Individual slip: 3 marks, Pivot table: 3 marks, Chart: 3 marks, other formatting: 2 marks)**

4. Create a table COMMISSION containing the percentage of commission to be given tosalesmen in different zones as follows:

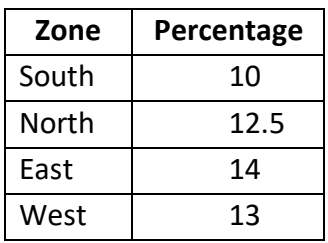

Create another table SALES in the same worksheet to store salesman name, zone name, place, name of the item sold, rate per unit, quantity sold. Calculate total sales amount of each salesman. Referring the COMMISSION table, write the formula to compute the commission to be given.(Hint: Use if function and absolute cell addresses)

Using advanced filtering show the result in other parts of the worksheet.

- Show the records of various zones separately.
- Show the records of only East and West zones.
- Display the details of the items sold more than 50, in South or North zones.

**(Note: Worksheet creation:6 marks, calculations: 5 marks, filtering:9marks, other formatting: 2marks)**

### **Part C**

### **a) MS Power Point Exercises: 10 Marks**

#### **(4 slides: 6 marks, Applying various features: 4marks)**

Prepare a power point presentation with at least four slides(in each exercise) and picture, chart and other contents for the following. Apply various transition and animations. Slides should be moved automatically and repeatedly.

Exercise No. 1:About your college.

Exercise No. 2:Any visiting place of your choice.

Exercise No. 3: A simple quiz program. Use diagrams. Use hyperlinks to move to another slide in the presentation to display the result and correct answer. Use at least four questions.

#### **b) MS Access Exercises: 15 marks**

### **(Note: Insert ten records for each exercise in such a way to get the result for all the queries. Use Access queries)**

1. Create a **student table** with the following details:

StudentNo (Primary key), Name, Address, Class, Marks1, Marks2, Marks3. Find the total and average marks of all the students.

Execute the following queries:

- a) List the records belonging to I BCA Class
- b) Extract the records where average is greater than 50
- c) Extract the records where total is in between 200 and 275

**(Note: Table creation:4 marks, inserting records: 2 marks, query results:6 marks, update queries: 3 marks)**

2. Create a table ITEM with the following details:

ItemNo (Primary key), Name, Brand, Quantity purchased, Quantity sold and rate per unit. Find the total items remaining in stock for each item. Also compute total Amount of each item by the product of rate and quantity remained.

Using the above table, execute the following queries:

- a) List the items with quantity purchased more than 100 and rate per unit is Rs.75.
- b) Extract the records of a particular item (Same item name can be there with various brands).
- c) Extract records with total items in stock is less than 50 or quantity sold more than 500.
- **(Note: Table creation:4 marks, inserting records: 2 marks, query results:6 marks,update queries: 3 marks)**
- 3. Create Employee database having employee number, employee name, doj, designation andbasic pay. Calculate DA,HRA, Gross pay, Income tax, Net pay,Provident fund as per the rule.

DA= 10% of basic pay

HRA: 10% of basic pay if basic pay is less than 25000, 25% of basic pay otherwise.

Gross =DA +HRA+ Basic pay

Provident fund =12% of Basic pay

Professional Tax is Rs.100 if Gross salary is less than 10000,Rs.200 otherwise.

NetPay = Gross - (Professional tax + Provident Fund)

Using employee table,execute the following queries:

- a) Select employees who are drawing gross salary not more than 5000.
- b) Select employees who joined after  $1<sup>st</sup>$ July 2010.
- **(Note: Table creation:4 marks, inserting records: 2 marks, query results:4 marks, update queries: 5 marks)**

### **Scheme of Examination**

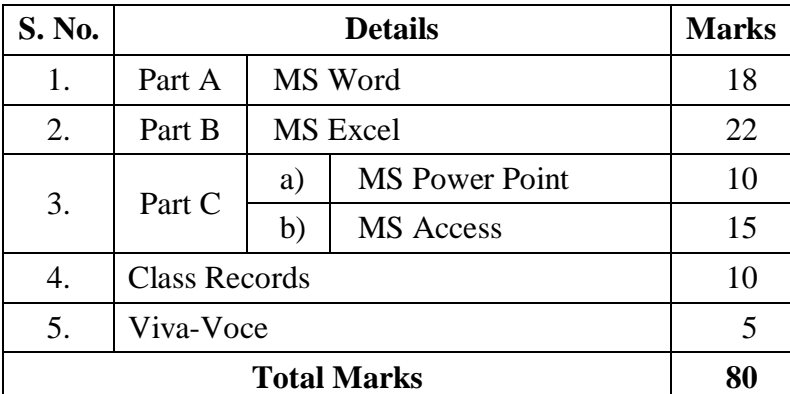

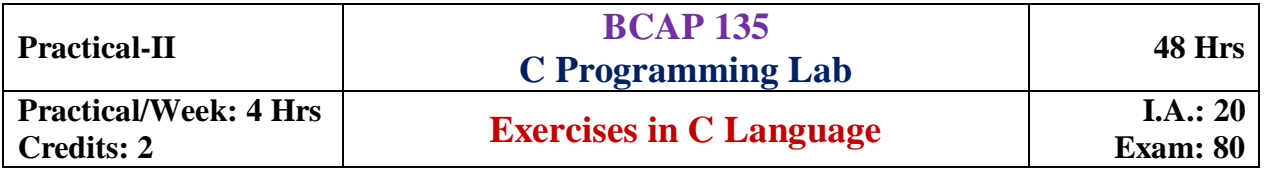

# **Part A:18 Marks**

- 1. Write a program to find the greatest of three numbers by using **nested if** statement.
- 2. Write a program to reverse a number and find the sum of individual digits. Also check for palindrome.
- 3. Write a program to generate Fibonacci numbers between two entered numbers.
- 4. Write a program using **switch** statement to find the Professional Tax for an employee based on the gross salary at following rates:

Gross<20000: No tax,  $20000 \le \text{Gross} < 30000$ : 3%

30000 ≤Gross < 50000: 5%, Gross≥ 50000: 8%

- 5. Write a program to generate first n prime numbers.
- 6. Write a program to find the largest and smallest elementsvwith their position in a one-dimensional array.

# **Part B: 22 Marks**

- 1. Write a program to input n numbers and sort it in ascending order using bubble sort.
- 2. Write a program to search a number in a list with duplicate elements using linear search technique. If present, print its position(s).
- 3. Write a program to find the transpose of the matrix. Also check for symmetry.
- 4. Write a program to find the sum of the following series upto n terms.

$$
\sin(x) = x - \frac{x^3}{3!} + \frac{x^5}{5!} - \frac{x^7}{7!} + \dots
$$

Use recursive function to find factorial.

(**Note**: Input x in degrees and convert into radians by multiplying with  $\pi/180$ ).

- 5. Write a program to count the numbers of words, vowels, digits and spaces in a given sentence. (Words may be separated by multiple spaces).
- 6. Write a program to add two matrices using pointers.

### **Part C: 25 Marks**

- 1. Write a program to enter the information of n students like name, register number, marks in three subjects into array of structures and display total, average and grade for each student. Display the records in a neat tabular form.
- 2. Write a program to input Name of the branches, Total sales of company into an array of structures, Display the Branch Name and Sales of branch with highest sales. Assume many branches can have same highest sales.
- 3. Write a menu driven program to
	- a) create a text file
	- b) append the contents of a text file to another existing file by accepting filenames
	- c) display the content of entered filename
	- d) exit

Create two text files during the execution of the program. Display their contents. Perform Appending. Display the contents again. Always check for the existence of the input files.

4. Write a program to create a data file ITEM to input item information ItemNo, Name, Stock and Rate/unit. Read the table ITEM and copy only those records where stock is more than 100 to another file STOCK100. Display the contents of both the files separately. Also print total number of records in each file.

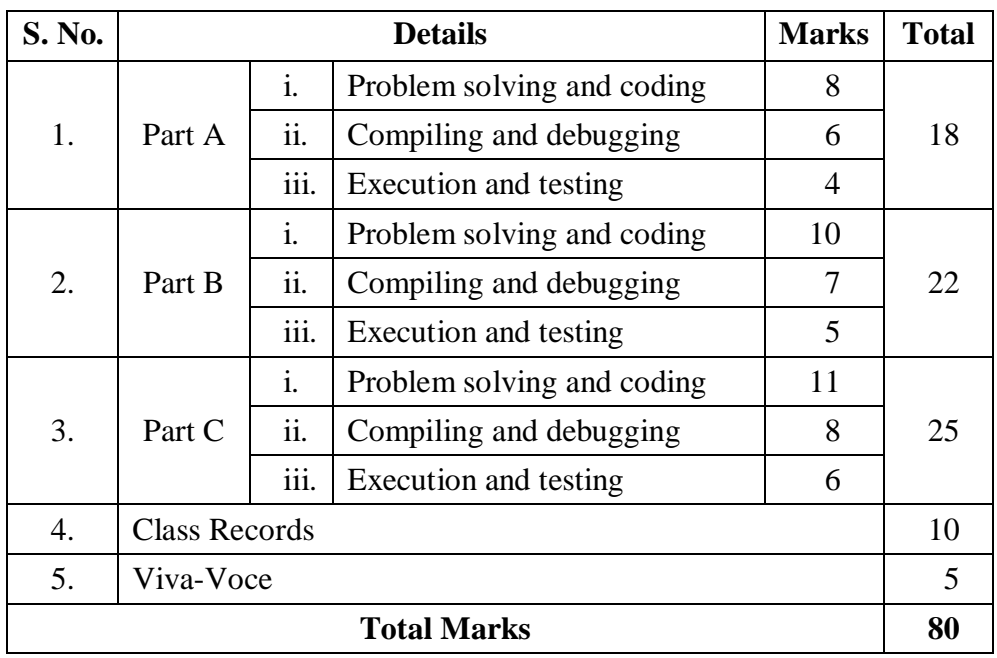

# **Scheme of Examination**